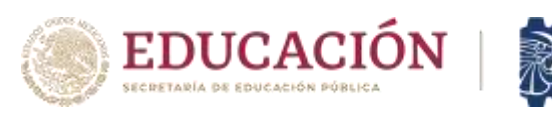

## PROCESO DE NUEVO INGRESO EN LÍNEA INSTITUTO TECNOLÓGICO DE TAPACHULA MODALIDAD ESCOLARIZADA Y MODALIDAD MIXTA PERIODO AGOSTO-DICIEMBRE 2024

TECHOLÓGICO

## I. PROCESO DE REGISTRO EN EL SISTEMA DE INTEGRACIÓN ESCOLAR (SIE)

Paso 1. Ingresa al enlace: [https://tapachula.sistemasie.app/#](https://tapachula.sistemasie.app/), da clic en ASPIRANTE.

Paso 2. Ingresa tu CURP sin indicar Clave de acceso y posteriormente selecciona "Aceptar" (deberás ingresar dos veces sin clave de acceso).

Paso 3. Al ingresar a tu cuenta de "Aspirante", te aparecerá un Menú donde deberás registrar paso a paso todos los datos que el sistema te solicite.

Paso 4. Captura todos los datos que te soliciten en el menú "Datos Generales", escribir todo en Mayúsculas y sin acentos.

Paso 5. Importante verificar que el correo electrónico que registres sea el correcto.

Paso 6. Elegir la carrera y la modalidad en el menú "Solicitar Preficha".

Paso 7. En el menú "Carga de Documentos para Ficha", deberás adjuntar en formato PDF, los siguientes documentos:

- Acta de Nacimiento
- Constancia de estudios vigente (en caso de estar cursando el último grado de Bachillerato) o Certificado de Estudios (en caso de haber concluido).
- CURP actualizada (descargar desde [https://www.gob.mx/curp/\)](https://www.gob.mx/curp/).
- Comprobante de domicilio actual (no mayor a 3 meses).
- Identificación oficial con fotografía (INE o credencial escolar).

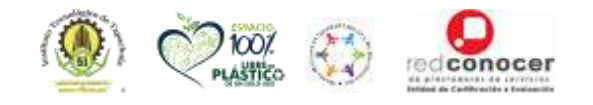

**ASSAMINA DE STATISTICS AND STRAIN** 

**Km. 2, Carretera a Puerto Madero, C.P. 30700, Tapachula, Chiapas. Tel. (962)6254873 e-mail[: desacad@tapachula.edu.mx,](mailto:desacad@tapachula.edu.mx) [dda\\_tapachula@tecnm.mx|](mailto:dda_tapachula@tecnm.mx) tapachula.tecnm.mx**

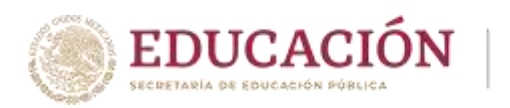

Paso 8. En el menú "Pago de ficha" se mostrará la referencia bancaria para realizar el depósito de ficha, la cuota corresponde de acuerdo a como se indica a continuación:

TECNOLÓGICO INCIDING OF HEXICO-

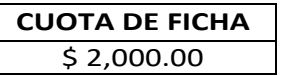

Paso 9. Después de la liberación del pago referenciado seleccionar "Ficha asignada", asimismo, tendrás 5 días hábiles para efectuar el depósito correspondiente, el cual se reflejará en el sistema SIE por lo que no es necesario asistir de manera presencial.

Paso 10. Posterior a 48 horas hábiles de haber efectuado el depósito, deberás ingresar nuevamente al menú "Ficha asignada" para la descarga de tu Ficha.

## II. EXAMEN DE NUEVO INGRESO

Fecha programada: 09 de agosto de 2024. Lugar: Instalaciones del Centro de cómputo del Instituto Tecnológico de Tapachula. Resultados: 16 de agosto de 2024

## III. IMPORTANTE:

- Una vez realizado el depósito, no se efectuarán devoluciones.
- La línea de pago para depósito es personal e intransferible.
- Los depósitos realizados sin línea de pago no serán reconocidos, por lo que es obligatorio generar la línea de pago desde su cuenta de aspirante.

Mayores informes: Departamento de Desarrollo Académico [fichas@tapachula.tecnm.mx](mailto:fichas@tapachula.tecnm.mx) 962-626-4461 ext.123 Lunes a viernes de 9:00 a 15:00 h.

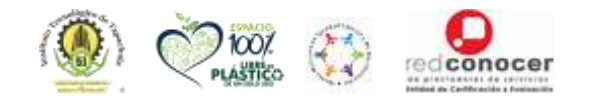

**MARINE AND SEARCH THE SEARCH THE SEARCH THE SEARCH TELEVISION** 

**Km. 2, Carretera a Puerto Madero, C.P. 30700, Tapachula, Chiapas. Tel. (962)6254873 e-mail[: desacad@tapachula.edu.mx,](mailto:desacad@tapachula.edu.mx) [dda\\_tapachula@tecnm.mx|](mailto:dda_tapachula@tecnm.mx) tapachula.tecnm.mx**

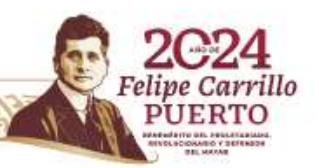